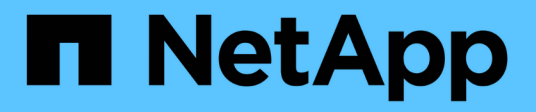

## **Administración de volúmenes y LUN**

Cloud Volumes ONTAP

NetApp June 11, 2024

This PDF was generated from https://docs.netapp.com/es-es/bluexp-cloud-volumes-ontap/task-createvolumes.html on June 11, 2024. Always check docs.netapp.com for the latest.

# **Tabla de contenidos**

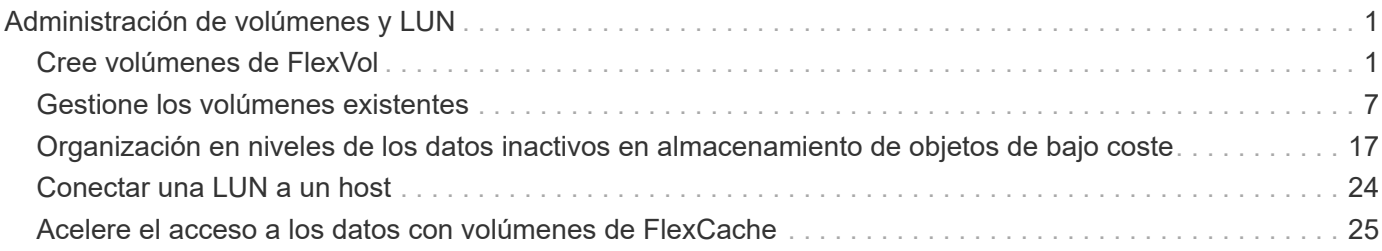

# <span id="page-2-0"></span>**Administración de volúmenes y LUN**

## <span id="page-2-1"></span>**Cree volúmenes de FlexVol**

Si necesita más almacenamiento después de iniciar su sistema Cloud Volumes ONTAP inicial, puede crear nuevos volúmenes de FlexVol para NFS, CIFS o iSCSI desde BlueXP.

BlueXP ofrece varias formas de crear un nuevo volumen:

- Especifique los detalles de un nuevo volumen y deje que BlueXP controle los agregados de datos subyacentes que usted necesita. Leer más
- Cree un volumen en el agregado de datos que desee. Leer más
- Cree un volumen en el segundo nodo de una configuración de alta disponibilidad. Leer más

## **Antes de empezar**

Algunas notas sobre el aprovisionamiento de volúmenes:

- Cuando se crea un volumen iSCSI, BlueXP crea automáticamente una LUN para usted. Lo hemos hecho sencillo creando sólo una LUN por volumen, por lo que no hay que realizar ninguna gestión. Después de crear el volumen, ["Utilice el IQN para conectarse con la LUN del hosts"](https://docs.netapp.com/us-en/bluexp-cloud-volumes-ontap/task-connect-lun.html).
- Puede crear LUN adicionales desde System Manager o desde la CLI.
- Si desea usar CIFS en AWS, debe haber configurado DNS y Active Directory. Para obtener más información, consulte ["Requisitos de red para Cloud Volumes ONTAP para AWS".](https://docs.netapp.com/es-es/bluexp-cloud-volumes-ontap/reference-networking-aws.html)
- Si su configuración de Cloud Volumes ONTAP es compatible con la función Elastic Volumes de Amazon EBS, es posible que desee ["obtenga más información acerca de lo que sucede cuando crea un volumen".](https://docs.netapp.com/es-es/bluexp-cloud-volumes-ontap/concept-aws-elastic-volumes.html)

## **Cree un volumen**

La forma más común de crear un volumen es especificar el tipo de volumen que necesita y, a continuación, BlueXP se encarga de la asignación de disco por usted. Pero también tiene la opción de elegir el agregado específico en el que desea crear el volumen.

#### **Pasos**

- 1. En el menú de navegación de la izquierda, selecciona **almacenamiento > Canvas**.
- 2. En la página lienzo, haga doble clic en el nombre del sistema Cloud Volumes ONTAP en el que desea aprovisionar un volumen FlexVol.
- 3. Cree un nuevo volumen dejando que BlueXP gestione la asignación de disco por usted o elija un agregado específico para el volumen.

Solo se recomienda elegir un agregado específico si conoce bien los agregados de datos en el sistema Cloud Volumes ONTAP.

#### **Cualquier agregado**

En la ficha Descripción general, desplácese hasta el icono volúmenes y haga clic en **Añadir volumen**.

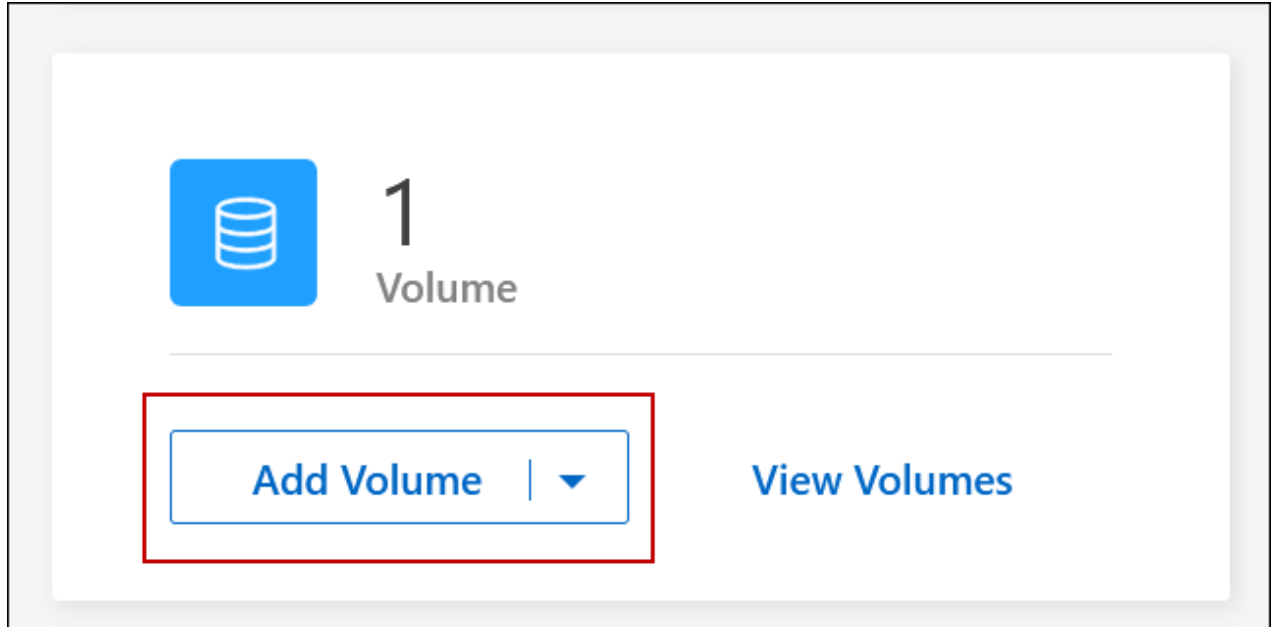

#### **Agregado específico**

En la pestaña Aggregates, desplácese hasta el icono de agregado que desee. Haga clic en el icono de menú y, a continuación, haga clic en **Añadir volumen**

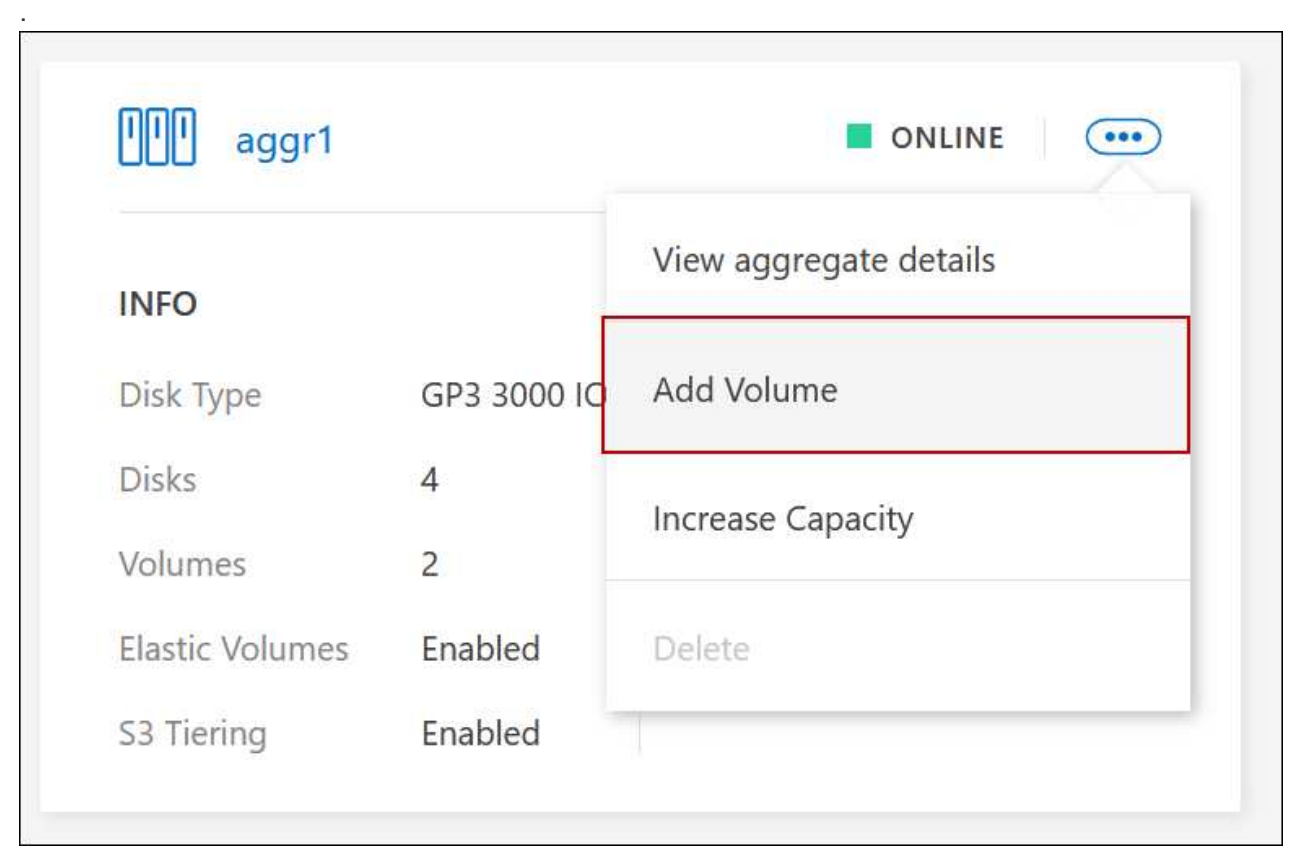

4. Siga los pasos del asistente para crear el volumen.

a. **Detalles, Protección y Etiquetas**: Introduzca detalles básicos sobre el volumen y seleccione una política de instantánea.

Algunos de los campos en esta página son claros y explicativos. En la siguiente lista, se describen los campos que podrían presentar dificultades:

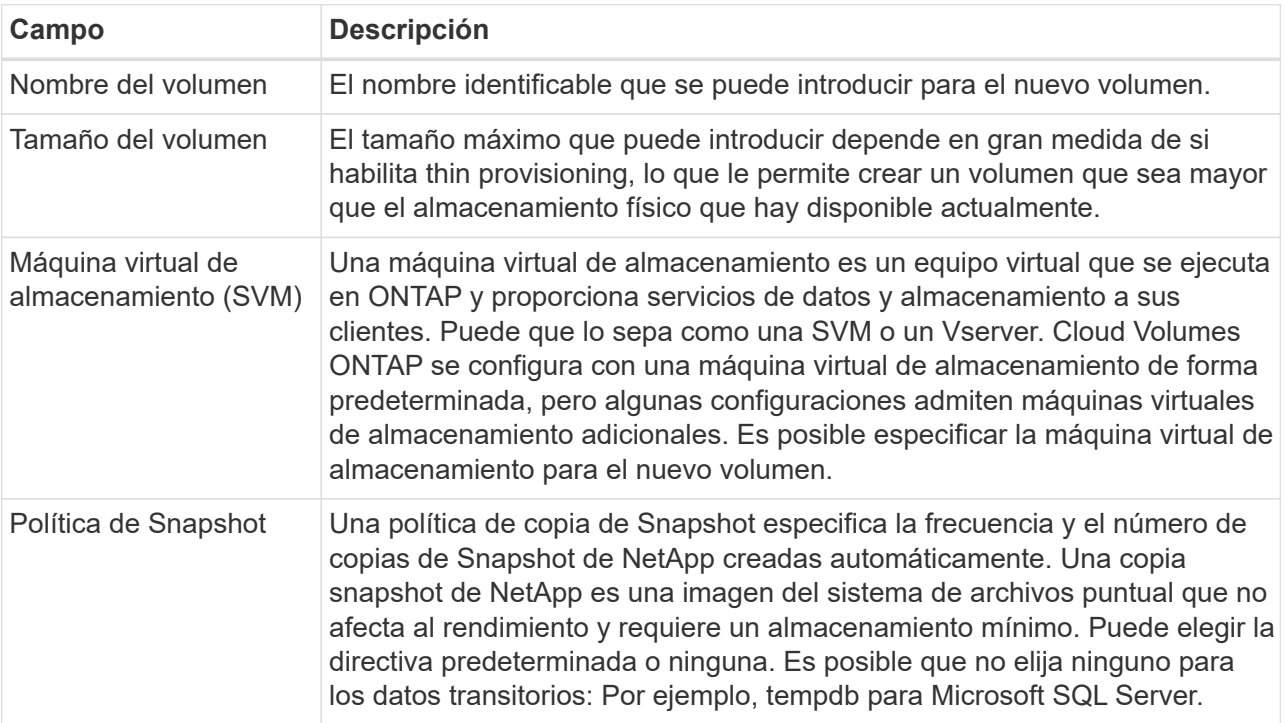

b. **Protocolo**: Elija un protocolo para el volumen (NFS, CIFS o iSCSI) y, a continuación, proporcione la información necesaria.

Si selecciona CIFS y un servidor no está configurado, BlueXP le pedirá que configure la conectividad CIFS después de hacer clic en **Siguiente**.

["Obtenga información sobre las versiones y los protocolos de cliente compatibles".](https://docs.netapp.com/es-es/bluexp-cloud-volumes-ontap/concept-client-protocols.html)

En las siguientes secciones se describen los campos que podrían presentar dificultades. Las descripciones se organizan por protocolo.

#### **NFS**

#### **Control de acceso**

Seleccione una política de exportación personalizada para que el volumen esté disponible para los clientes.

#### **Política de exportación**

Define los clientes de la subred que pueden acceder al volumen. De forma predeterminada, BlueXP introduce un valor que proporciona acceso a todas las instancias de la subred.

#### **CIFS**

#### **Permisos y usuarios/grupos**

Permite controlar el nivel de acceso a un recurso compartido de SMB para usuarios y grupos (también llamado listas de control de acceso o ACL). Es posible especificar usuarios o grupos de Windows locales o de dominio, o usuarios o grupos de UNIX. Si especifica un nombre de usuario de Windows de dominio, debe incluir el dominio del usuario con el formato dominio\nombre de usuario.

#### **DNS Dirección IP principal y secundaria**

Las direcciones IP de los servidores DNS que proporcionan resolución de nombres para el servidor CIFS. Los servidores DNS enumerados deben contener los registros de ubicación de servicio (SRV) necesarios para localizar los servidores LDAP de Active Directory y los controladores de dominio del dominio al que se unirá el servidor CIFS.

Si está configurando Google Managed Active Directory, se puede acceder a AD de forma predeterminada con la dirección IP 169.254.169.254.

#### **Dominio de Active Directory al que unirse**

El FQDN del dominio de Active Directory (AD) al que desea que se una el servidor CIFS.

#### **Credenciales autorizadas para unirse al dominio**

Nombre y contraseña de una cuenta de Windows con privilegios suficientes para agregar equipos a la unidad organizativa (OU) especificada dentro del dominio AD.

#### **Nombre NetBIOS del servidor CIFS**

Nombre de servidor CIFS que es único en el dominio de AD.

#### **Unidad organizacional**

La unidad organizativa del dominio AD para asociarla con el servidor CIFS. El valor predeterminado es CN=Computers.

- Para configurar Microsoft AD administrado de AWS como servidor AD para Cloud Volumes ONTAP, introduzca **OU=equipos,OU=corp** en este campo.
- Para configurar los Servicios de dominio de Azure AD como servidor AD para Cloud Volumes ONTAP, introduzca **OU=ADDC Computers** o **OU=usuarios ADDC** en este campo.https://docs.microsoft.com/en-us/azure/active-directory-domain-services/createou["Documentación de Azure: Cree una unidad organizativa (OU) en un dominio gestionado de Azure AD Domain Services"^]
- Para configurar Google Managed Microsoft AD como servidor AD para Cloud Volumes ONTAP, introduzca **OU=equipos,OU=Cloud** en este campo.https://cloud.google.com/managed-microsoft-ad/docs/manage-active-directoryobjects#organizational\_units["Documentación de Google Cloud: Unidades organizativas de

#### Google Managed Microsoft AD"^]

#### **Dominio DNS**

El dominio DNS para la máquina virtual de almacenamiento (SVM) de Cloud Volumes ONTAP. En la mayoría de los casos, el dominio es el mismo que el dominio de AD.

#### **Servidor NTP**

Seleccione **usar dominio de Active Directory** para configurar un servidor NTP mediante el DNS de Active Directory. Si necesita configurar un servidor NTP con una dirección diferente, debe usar la API. Consulte ["Documentos de automatización de BlueXP"](https://docs.netapp.com/us-en/bluexp-automation/index.html) para obtener más detalles.

Tenga en cuenta que solo puede configurar un servidor NTP cuando cree un servidor CIFS. No se puede configurar después de crear el servidor CIFS.

#### **ISCSI**

#### **LUN**

Los destinos de almacenamiento iSCSI se denominan LUN (unidades lógicas) y se presentan a los hosts como dispositivos de bloque estándar. Cuando se crea un volumen iSCSI, BlueXP crea automáticamente una LUN para usted. Hemos logrado que sea simple creando una sola LUN por volumen, por lo que no hay que realizar ninguna gestión. Después de crear el volumen, ["Utilice el](#page-25-0) [IQN para conectarse con la LUN del hosts".](#page-25-0)

#### **IGroup**

Los iGroups (iGroup) especifican qué hosts pueden acceder a LUN especificadas en el sistema de almacenamiento

#### **Iniciador de host (IQN)**

Los destinos iSCSI se conectan a la red a través de adaptadores de red Ethernet (NIC) estándar, tarjetas DEL motor de descarga TCP (TOE) con iniciadores de software, adaptadores de red convergente (CNA) o adaptadores de host de salida dedicados (HBA) y se identifican mediante nombres cualificados de iSCSI (IQN).

- a. **Tipo de disco**: Elija un tipo de disco subyacente para el volumen en función de sus necesidades de rendimiento y requisitos de coste.
	- ["Ajuste de tamaño de su sistema en AWS"](https://docs.netapp.com/us-en/bluexp-cloud-volumes-ontap/task-planning-your-config.html#size-your-system-in-aws)
		- ["Ajuste de tamaño de su sistema en Azure"](https://docs.netapp.com/us-en/bluexp-cloud-volumes-ontap/task-planning-your-config-azure.html#size-your-system-in-azure)
		- ["Dimensionamiento de su sistema en Google Cloud"](https://docs.netapp.com/us-en/bluexp-cloud-volumes-ontap/task-planning-your-config-gcp.html#size-your-system-in-gcp)
- 5. **Perfil de uso y Directiva de organización en niveles**: Elija si desea activar o desactivar las funciones de eficiencia del almacenamiento en el volumen y, a continuación, seleccione un ["política de organización en](https://docs.netapp.com/es-es/bluexp-cloud-volumes-ontap/concept-data-tiering.html) [niveles del volumen"](https://docs.netapp.com/es-es/bluexp-cloud-volumes-ontap/concept-data-tiering.html).

ONTAP incluye varias funciones de eficiencia del almacenamiento que pueden reducir la cantidad total de almacenamiento que necesita. Las funciones de eficiencia del almacenamiento de NetApp ofrecen las siguientes ventajas:

#### **Aprovisionamiento ligero**

Presenta más almacenamiento lógico a hosts o usuarios del que realmente hay en el pool de almacenamiento físico. En lugar de asignar previamente espacio de almacenamiento, el espacio de almacenamiento se asigna de forma dinámica a cada volumen a medida que se escriben los datos.

#### **Deduplicación**

Mejora la eficiencia al localizar bloques de datos idénticos y sustituirlos con referencias a un único bloque compartido. Esta técnica reduce los requisitos de capacidad de almacenamiento al eliminar los bloques de datos redundantes que se encuentran en un mismo volumen.

#### **Compresión**

Reduce la capacidad física requerida para almacenar datos al comprimir los datos de un volumen en almacenamiento primario, secundario y de archivado.

6. **Revisión**: Revise los detalles sobre el volumen y luego haga clic en **Agregar**.

#### **Resultado**

BlueXP crea el volumen en el sistema Cloud Volumes ONTAP.

## **Cree un volumen en el segundo nodo de una configuración de alta disponibilidad**

De forma predeterminada, BlueXP crea volúmenes en el primer nodo de una configuración de alta disponibilidad. Si necesita una configuración activo-activo, en la que ambos nodos sirven datos a los clientes, debe crear agregados y volúmenes en el segundo nodo.

#### **Pasos**

- 1. En el menú de navegación de la izquierda, selecciona **almacenamiento > Canvas**.
- 2. En la página lienzo, haga doble clic en el nombre del entorno de trabajo Cloud Volumes ONTAP en el que desea gestionar los agregados.
- 3. En la ficha agregados, haga clic en **Agregar agregado**.
- 4. En la pantalla *Add aggregate*, cree el agregado.

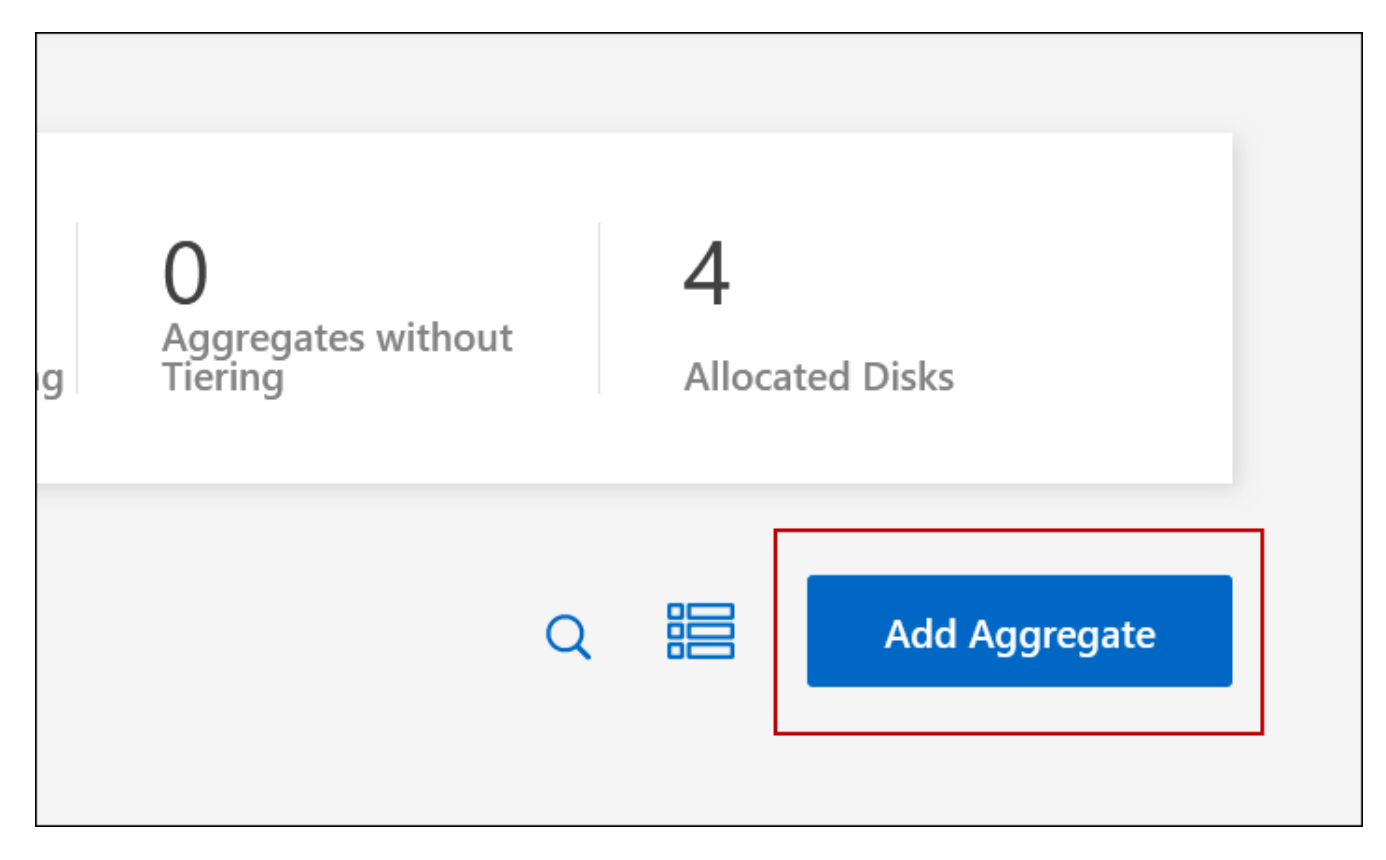

5. Para Home Node, elija el segundo nodo del par de alta disponibilidad.

- 6. Después de que BlueXP cree el agregado, selecciónelo y haga clic en **Crear volumen**.
- 7. Introduzca los detalles del nuevo volumen y, a continuación, haga clic en **Crear**.

#### **Resultado**

BlueXP crea el volumen en el segundo nodo del par ha.

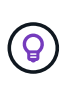

En el caso de parejas de alta disponibilidad implementadas en varias zonas de disponibilidad de AWS, debe montar el volumen en clientes mediante la dirección IP flotante del nodo en el que reside el volumen.

## **Después de crear un volumen**

Si ha aprovisionado un recurso compartido CIFS, proporcione permisos a usuarios o grupos a los archivos y carpetas y compruebe que esos usuarios pueden acceder al recurso compartido y crear un archivo.

Si desea aplicar cuotas a volúmenes, debe usar System Manager o la interfaz de línea de comandos. Las cuotas le permiten restringir o realizar un seguimiento del espacio en disco y del número de archivos que usan un usuario, un grupo o un qtree.

## <span id="page-8-0"></span>**Gestione los volúmenes existentes**

BlueXP le permite gestionar volúmenes y servidores CIFS. También indica que se deben mover los volúmenes para evitar problemas de capacidad.

Puedes gestionar volúmenes en BlueXP Standard View o Advanced View. La vista estándar proporciona un conjunto limitado de opciones para modificar los volúmenes. La vista avanzada proporciona niveles avanzados de gestión, como clonado, cambio de tamaño, cambio de configuración para antiransomware, análisis, protección y seguimiento de actividades, y traslado de volúmenes entre niveles. Consulte ["Administrar Cloud Volumes ONTAP mediante la vista avanzada"](https://docs.netapp.com/es-es/bluexp-cloud-volumes-ontap/task-administer-advanced-view.html).

## **Gestione los volúmenes**

Al utilizar la vista estándar de BlueXP, es posible gestionar volúmenes de acuerdo con tus necesidades de almacenamiento. Es posible ver, editar, clonar, restaurar y eliminar volúmenes.

- 1. En el menú de navegación de la izquierda, selecciona **almacenamiento > Canvas**.
- 2. En la página lienzo, haga doble clic en el entorno de trabajo Cloud Volumes ONTAP en el que desea gestionar los volúmenes.
- 3. En el entorno de trabajo, haga clic en la ficha **Volumes**.

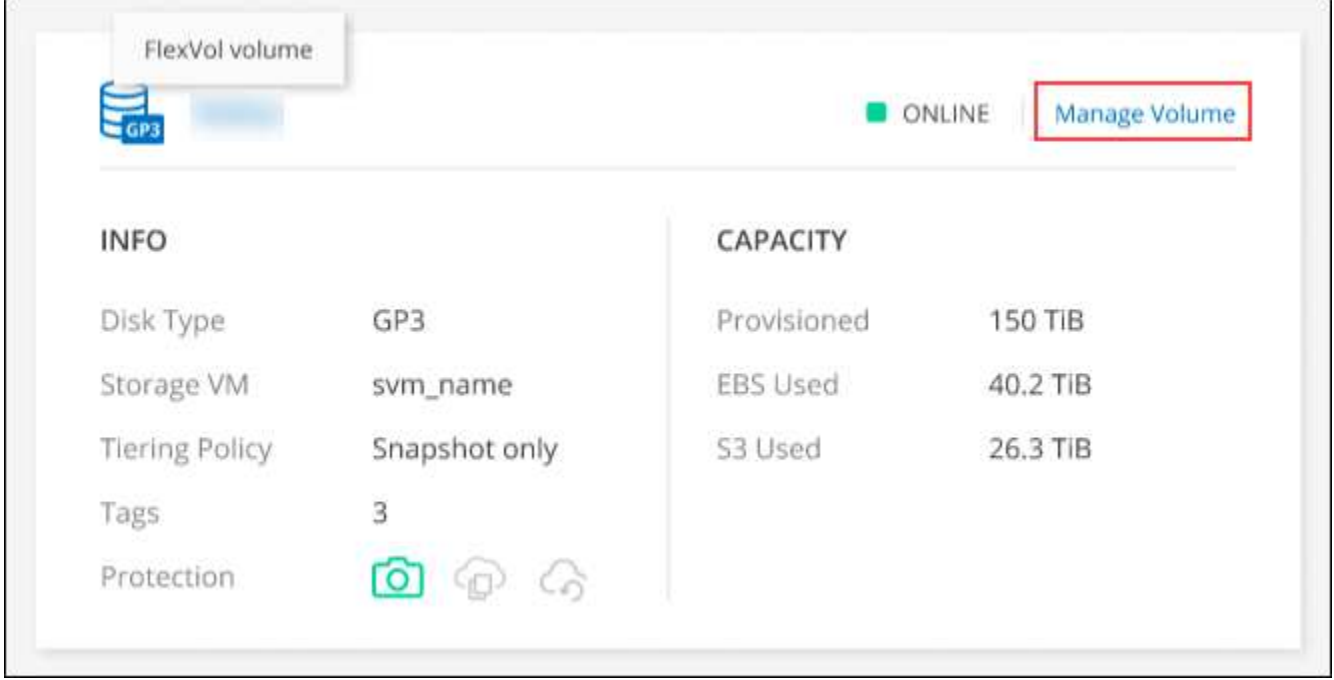

4. En la ficha volúmenes, desplácese hasta el título de volumen deseado y, a continuación, haga clic en **gestionar volumen** para acceder al panel derecho de la gestión de volúmenes.

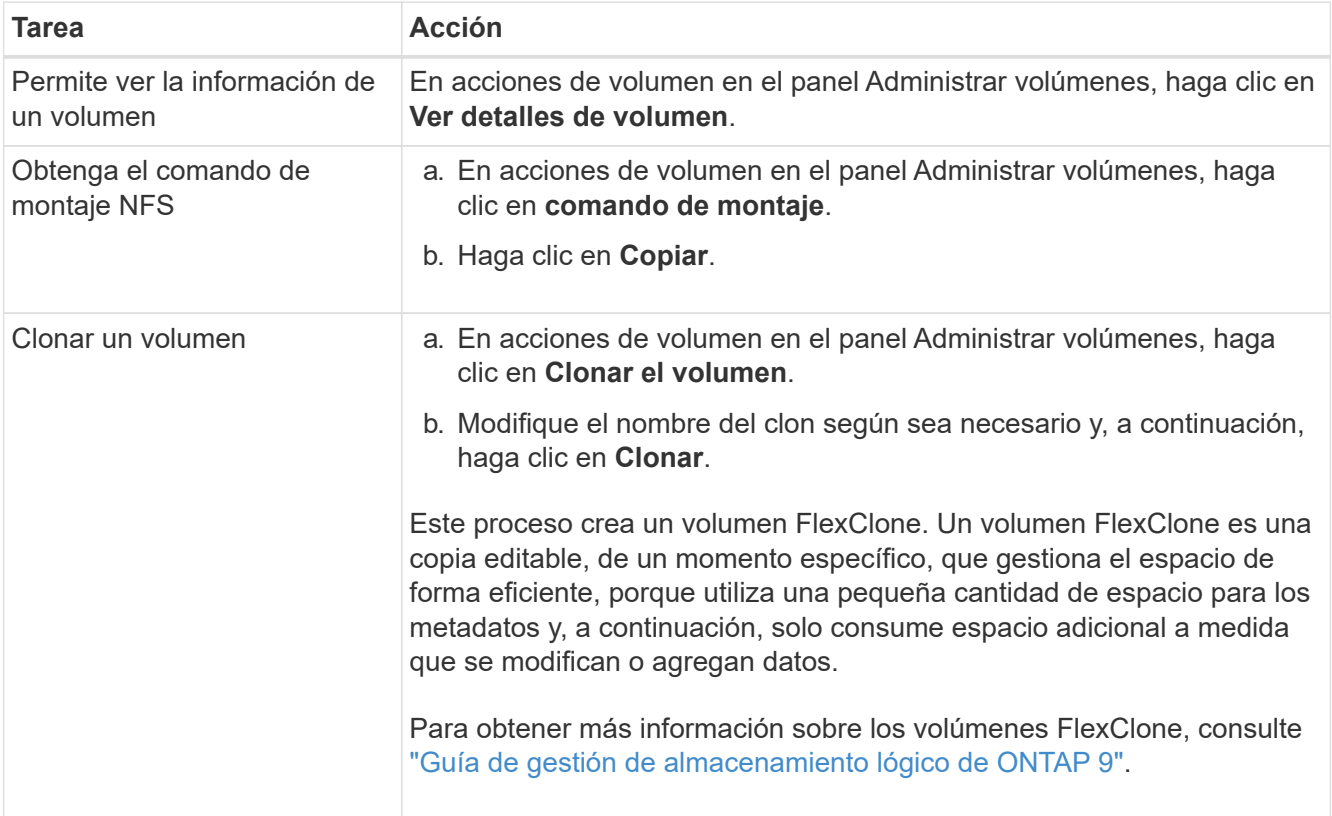

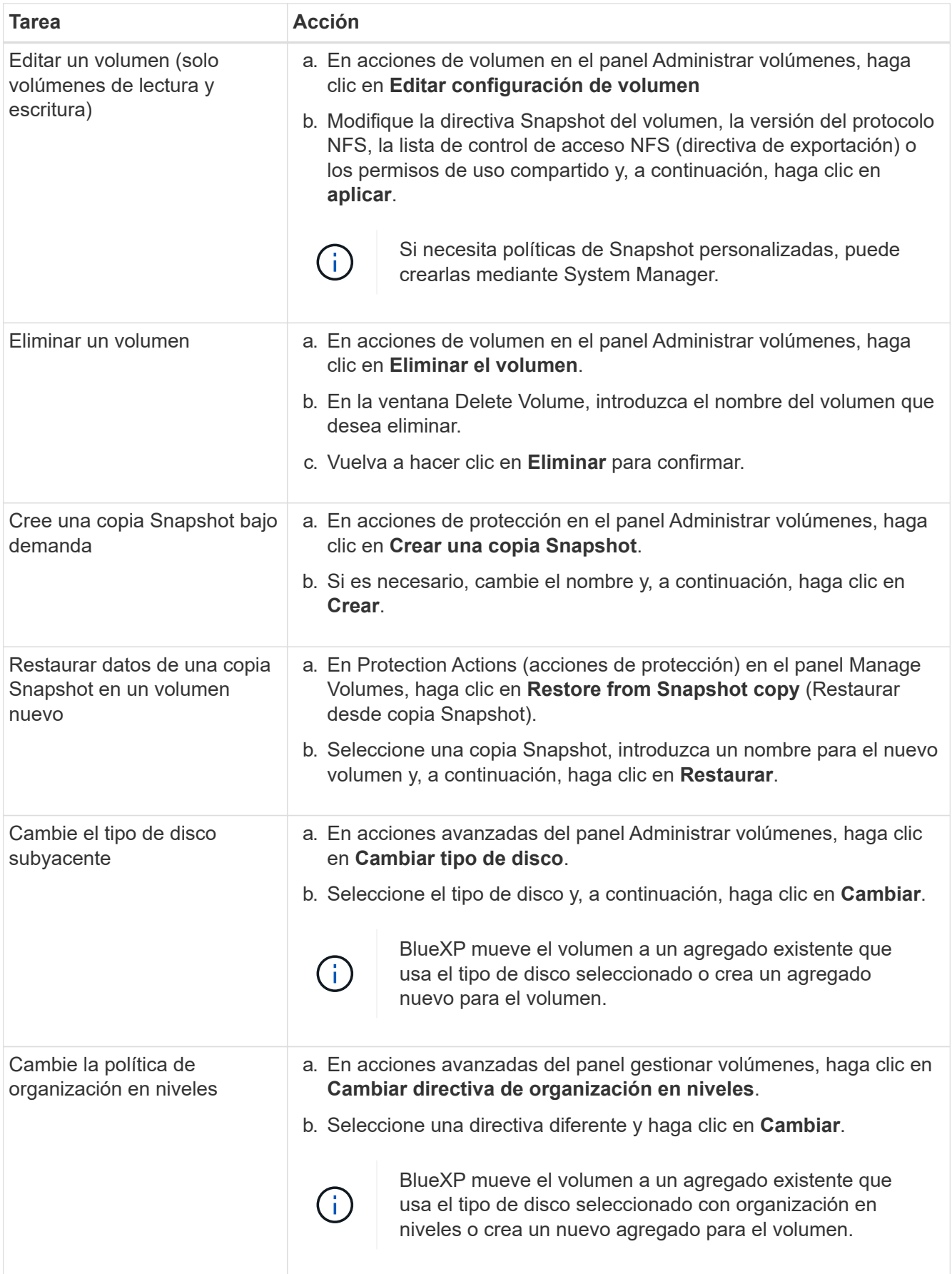

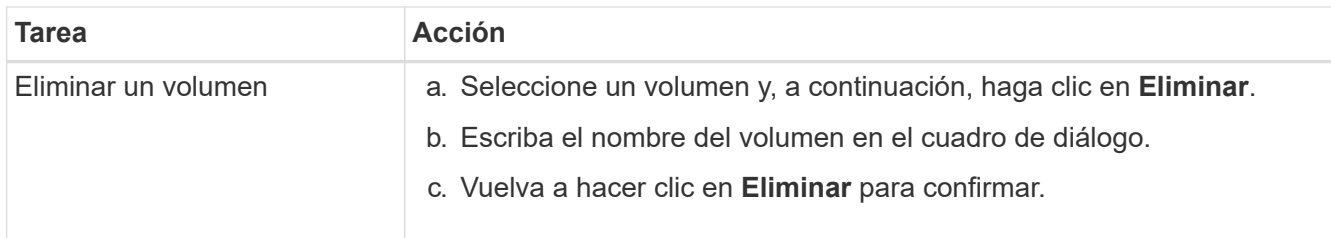

## **Cambiar el tamaño de un volumen**

De forma predeterminada, un volumen crece automáticamente a un tamaño máximo cuando no hay espacio. El valor predeterminado es 1.000, lo que significa que el volumen puede crecer hasta 11 veces su tamaño. Este valor se puede configurar en los ajustes del conector.

Si necesita cambiar el tamaño de su volumen, puede hacerlo desde la vista avanzada de BlueXP.

- 1. Abra la vista avanzada para cambiar el tamaño de un volumen a través de System Manager. Consulte ["Cómo comenzar".](https://docs.netapp.com/es-es/bluexp-cloud-volumes-ontap/task-administer-advanced-view.html#how-to-get-started)
- 2. En el menú de navegación de la izquierda, selecciona **Almacenamiento > Volúmenes**.
- 3. En la lista de volúmenes, identifique cuál debe cambiar su tamaño.
- 4.
	- Haga clic en el icono de opciones :
- 5. Selecciona **Cambiar tamaño**.
- 6. En la pantalla **Resize Volume**, edite el porcentaje de capacidad y reserva de instantáneas según sea necesario. Puede comparar el espacio existente disponible con la capacidad modificada.
- 7. Haga clic en **Guardar**.

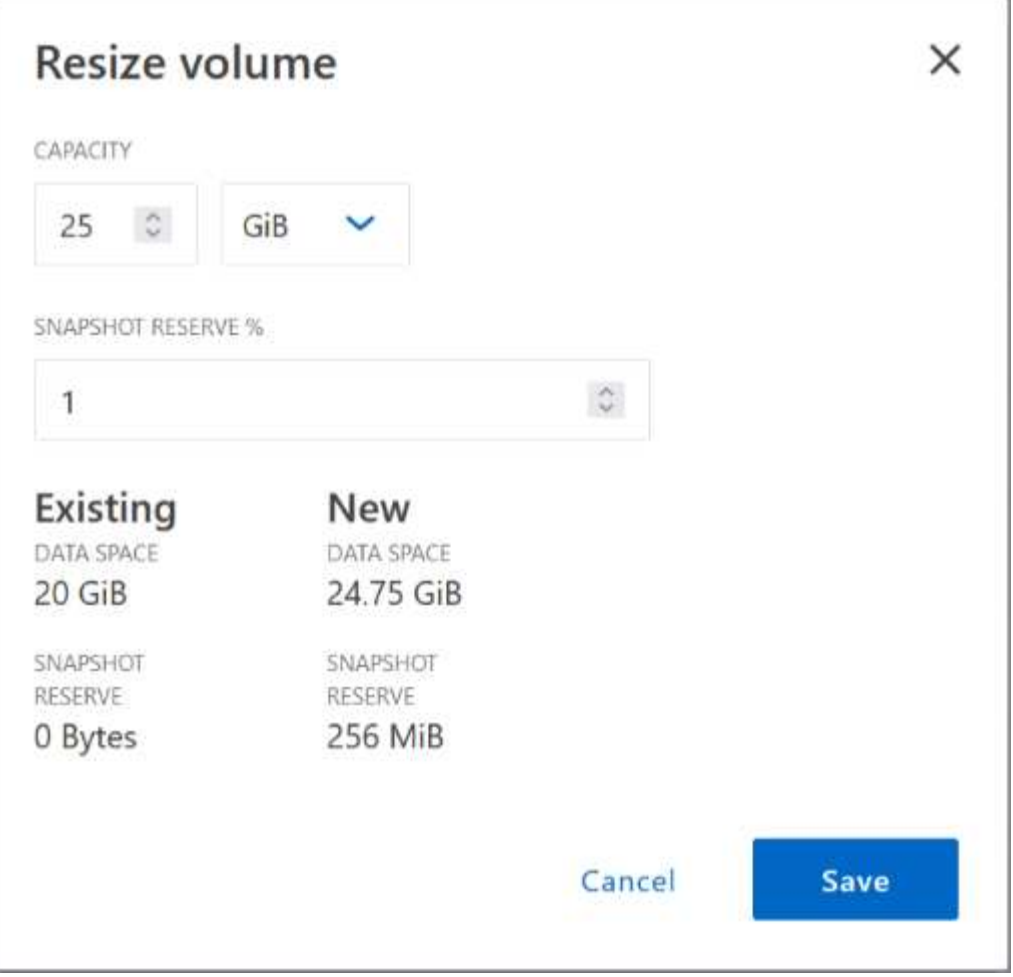

Asegúrese de tener en cuenta los límites de capacidad de su sistema mientras cambia el tamaño de los volúmenes. Vaya a la ["Notas de la versión de Cloud Volumes ONTAP"](https://docs.netapp.com/us-en/cloud-volumes-ontap-relnotes/index.html) para obtener más detalles.

## **Modifique el servidor CIFS**

Si cambia sus servidores DNS o dominio de Active Directory, debe modificar el servidor CIFS en Cloud Volumes ONTAP para seguir sirviendo almacenamiento a los clientes.

- 1. En la ficha Descripción general del entorno de trabajo, haga clic en la ficha operación situada debajo del panel derecho.
- 2. En el campo Configuración CIFS, haga clic en el icono **lápiz** para mostrar la ventana Configuración CIFS.
- 3. Especifique la configuración del servidor CIFS:

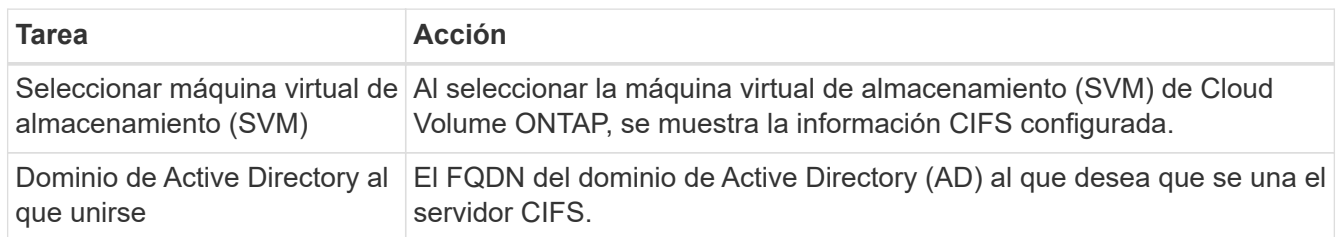

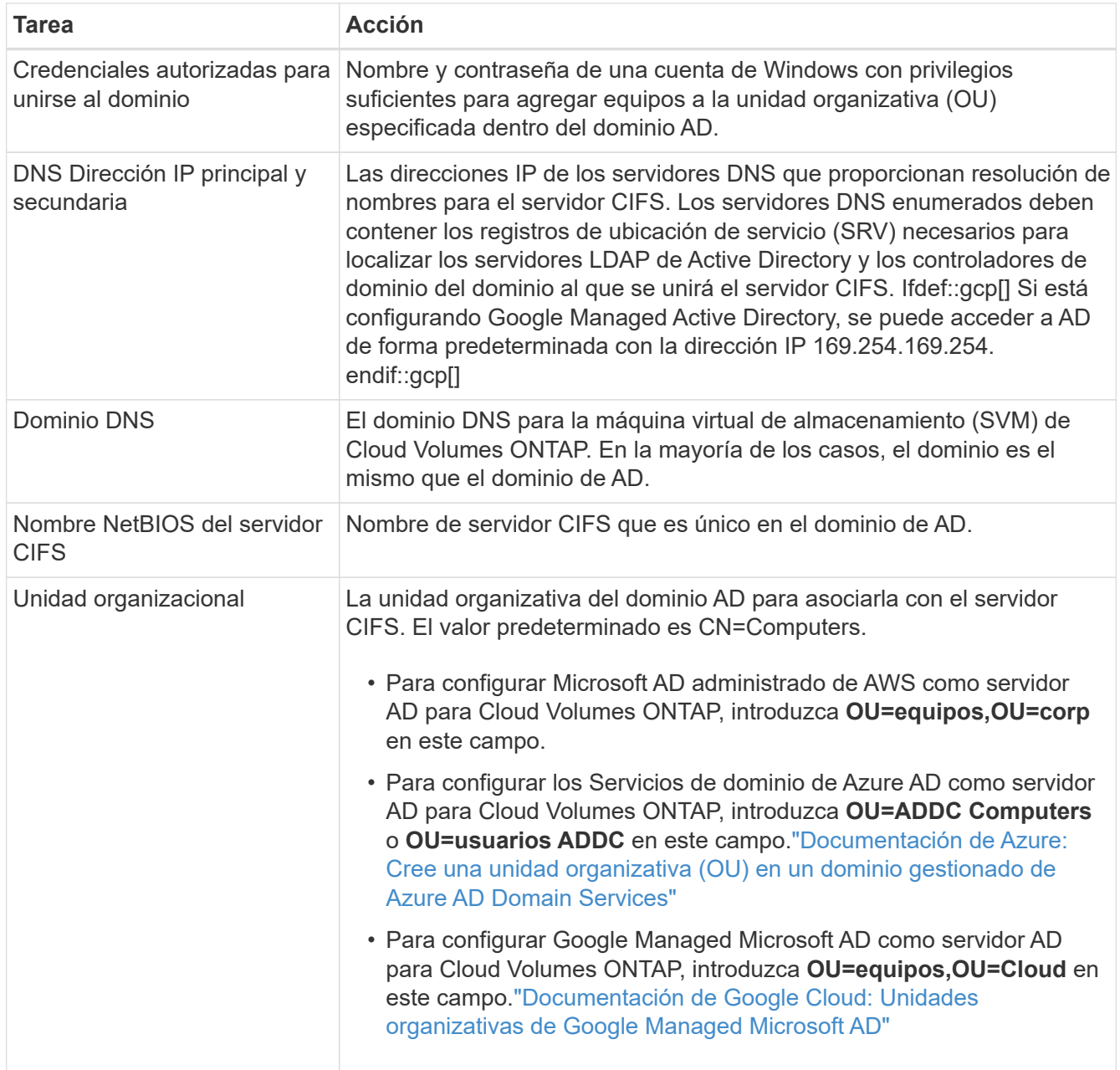

#### 4. Haga clic en **establecer**.

#### **Resultado**

Cloud Volumes ONTAP actualiza el servidor CIFS con los cambios.

## **Mover un volumen**

Mueva volúmenes para mejorar el aprovechamiento de la capacidad, mejorar el rendimiento y cumplir los acuerdos de nivel de servicio.

Puede mover un volumen en System Manager seleccionando un volumen y el agregado de destino, iniciando la operación de movimiento de volúmenes y, opcionalmente, supervisando el trabajo de movimiento de volúmenes. Cuando se usa System Manager, una operación de movimiento de volúmenes se completa automáticamente.

1. Utilice System Manager o la interfaz de línea de comandos para mover los volúmenes al agregado.

En la mayoría de las situaciones, se puede usar System Manager para mover volúmenes.

Para ver instrucciones, consulte ["Guía exprés de traslado de volúmenes de ONTAP 9".](http://docs.netapp.com/ontap-9/topic/com.netapp.doc.exp-vol-move/home.html)

### **Mover un volumen cuando BlueXP muestra un mensaje Acción necesaria**

BlueXP puede mostrar un mensaje Action Required que indica que mover un volumen es necesario para evitar problemas de capacidad, pero que debe corregir el problema por sí mismo. Si sucede esto, debe identificar cómo corregir el problema y luego mover uno o más volúmenes.

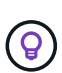

BlueXP muestra los mensajes necesarios de esta acción cuando un agregado ha alcanzado el 90% de la capacidad utilizada. Si la organización en niveles de datos está habilitada, los mensajes se muestran cuando un agregado ha alcanzado el 80 % de la capacidad utilizada. De forma predeterminada, se reserva el 10 % del espacio libre para la organización en niveles de los datos. ["Más información acerca de la relación de espacio libre para la organización en](#page-18-0) [niveles de datos".](#page-18-0)

#### **Pasos**

- 1. [Identificar cómo se corrigen los problemas de capacidad.](#page-14-0)
- 2. Según su análisis, mueva volúmenes para evitar problemas de capacidad:
	- [Mueva volúmenes a otro sistema para evitar problemas de capacidad.](#page-15-0)
	- [Mueva volúmenes a otro agregado para evitar problemas de capacidad](#page-16-0).

#### <span id="page-14-0"></span>**Identificar cómo se corrigen los problemas de capacidad**

Si BlueXP no puede ofrecer recomendaciones para mover un volumen para evitar problemas de capacidad, debe identificar los volúmenes que necesita trasladar y si debe moverlos a otro agregado del mismo sistema o a otro sistema.

#### **Pasos**

1. Consulte la información avanzada en el mensaje Action Required para identificar el agregado que ha alcanzado su límite de capacidad.

Por ejemplo, la información avanzada debería decir algo similar a lo siguiente: La agrupación aggr1 ha alcanzado su límite de capacidad.

- 2. Identifique uno o varios volúmenes para mover fuera del agregado:
	- a. En el entorno de trabajo, haga clic en la ficha **agregados**.
	- b. Desplácese hasta el icono de agregado deseado y haga clic en el icono **… (Icono de puntos suspensivos) > Ver detalles de agregado**.
	- c. En la pestaña Overview de la pantalla Aggregate Details, revise el tamaño de cada volumen y seleccione uno o más volúmenes para salir del agregado.

Debe elegir volúmenes que sean lo suficientemente grandes como para liberar espacio en el agregado para evitar problemas de capacidad adicionales en el futuro.

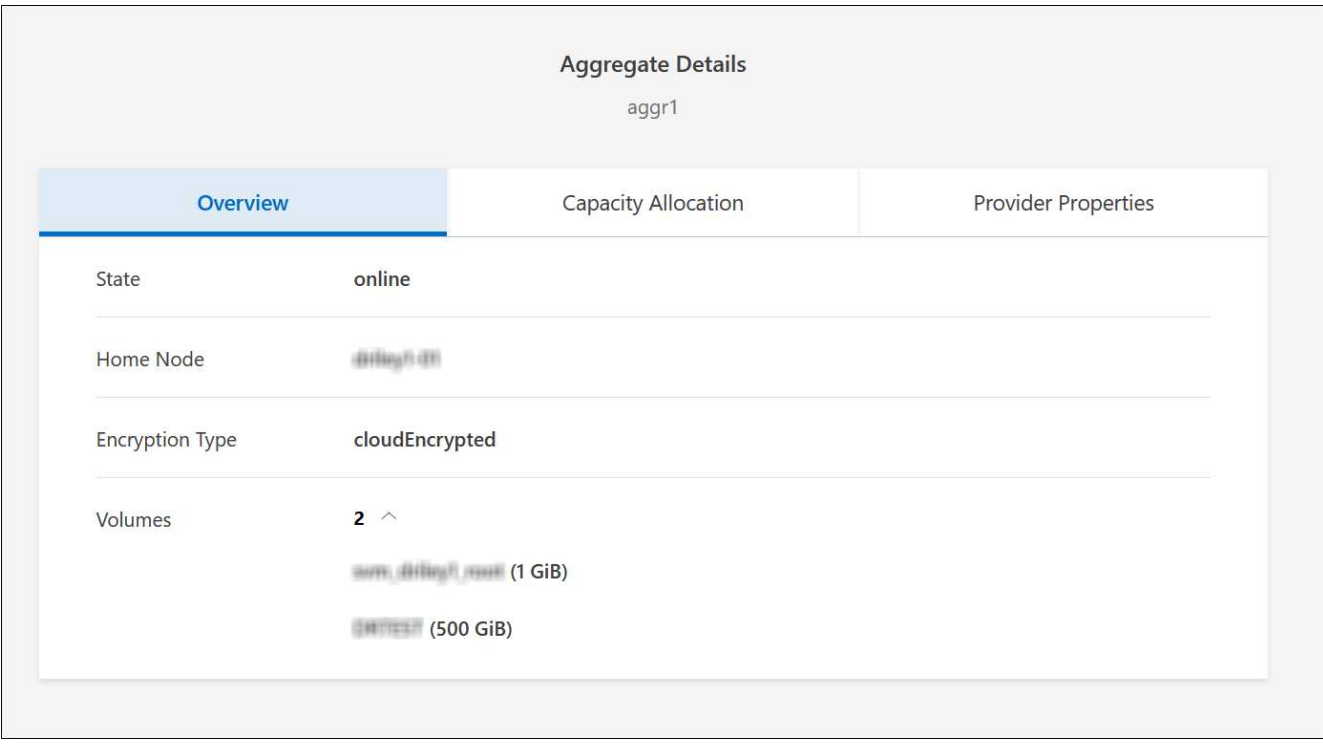

3. Si el sistema no ha alcanzado el límite de discos, debe mover los volúmenes a un agregado existente o a un nuevo agregado del mismo sistema.

Para obtener más información, consulte Mueva volúmenes a otro agregado para evitar problemas de capacidad.

- 4. Si el sistema ha alcanzado el límite de discos, realice una de las siguientes acciones:
	- a. Elimine los volúmenes que no se utilizan.
	- b. Reorganice los volúmenes para liberar espacio en un agregado.

Para obtener más información, consulte Mueva volúmenes a otro agregado para evitar problemas de capacidad.

c. Mueva dos o más volúmenes a otro sistema que tenga espacio.

Para obtener más información, consulte Mueva volúmenes a otro agregado para evitar problemas de capacidad.

#### <span id="page-15-0"></span>**Mueva volúmenes a otro sistema para evitar problemas de capacidad**

Es posible mover uno o más volúmenes a otro sistema Cloud Volumes ONTAP para evitar problemas de capacidad. Es posible que deba hacer esto si el sistema alcanzó su límite de discos.

#### **Acerca de esta tarea**

Puede seguir los pasos de esta tarea para corregir el siguiente mensaje Acción necesaria:

Mover un volumen es necesario para evitar problemas de capacidad; sin embargo, BlueXP no puede realizar esta acción porque el sistema ha alcanzado el límite de discos.

#### **Pasos**

- 1. Identifique un sistema Cloud Volumes ONTAP con capacidad disponible o implemente un nuevo sistema.
- 2. Arrastre y suelte el entorno de trabajo de origen en el entorno de trabajo de destino para realizar una replicación de datos única del volumen.

Para obtener más información, consulte ["Replicación de datos entre sistemas".](https://docs.netapp.com/us-en/bluexp-replication/task-replicating-data.html)

3. Vaya a la página Replication Status y, a continuación, rompa la relación de SnapMirror para convertir el volumen replicado de un volumen de protección de datos a un volumen de lectura/escritura.

Para obtener más información, consulte ["Gestionar programaciones y relaciones de replicación de datos"](https://docs.netapp.com/us-en/bluexp-replication/task-replicating-data.html#managing-data-replication-schedules-and-relationships).

4. Configure el volumen para el acceso a los datos.

Para obtener información sobre la configuración de un volumen de destino para el acceso a los datos, consulte ["Guía exprés de recuperación de desastres de volúmenes de ONTAP 9".](http://docs.netapp.com/ontap-9/topic/com.netapp.doc.exp-sm-ic-fr/home.html)

5. Elimine el volumen original.

Para obtener más información, consulte ["Gestione los volúmenes"](#page-8-0).

#### <span id="page-16-0"></span>**Mueva volúmenes a otro agregado para evitar problemas de capacidad**

Puede mover uno o varios volúmenes a otro agregado para evitar problemas de capacidad.

#### **Acerca de esta tarea**

Puede seguir los pasos de esta tarea para corregir el siguiente mensaje Acción necesaria:

Es necesario mover dos o más volúmenes para evitar problemas de capacidad; sin embargo, BlueXP no puede realizar esta acción por usted.

- 1. Compruebe si un agregado existente tiene capacidad disponible para los volúmenes que se necesitan mover:
	- a. En el entorno de trabajo, haga clic en la ficha **agregados**.
	- b. Desplácese hasta el icono de agregado deseado y haga clic en el icono **… (Icono de puntos suspensivos) > Ver detalles de agregado**.
	- c. En el icono de agregado, consulte la capacidad disponible (tamaño aprovisionado menos capacidad de agregado utilizada).

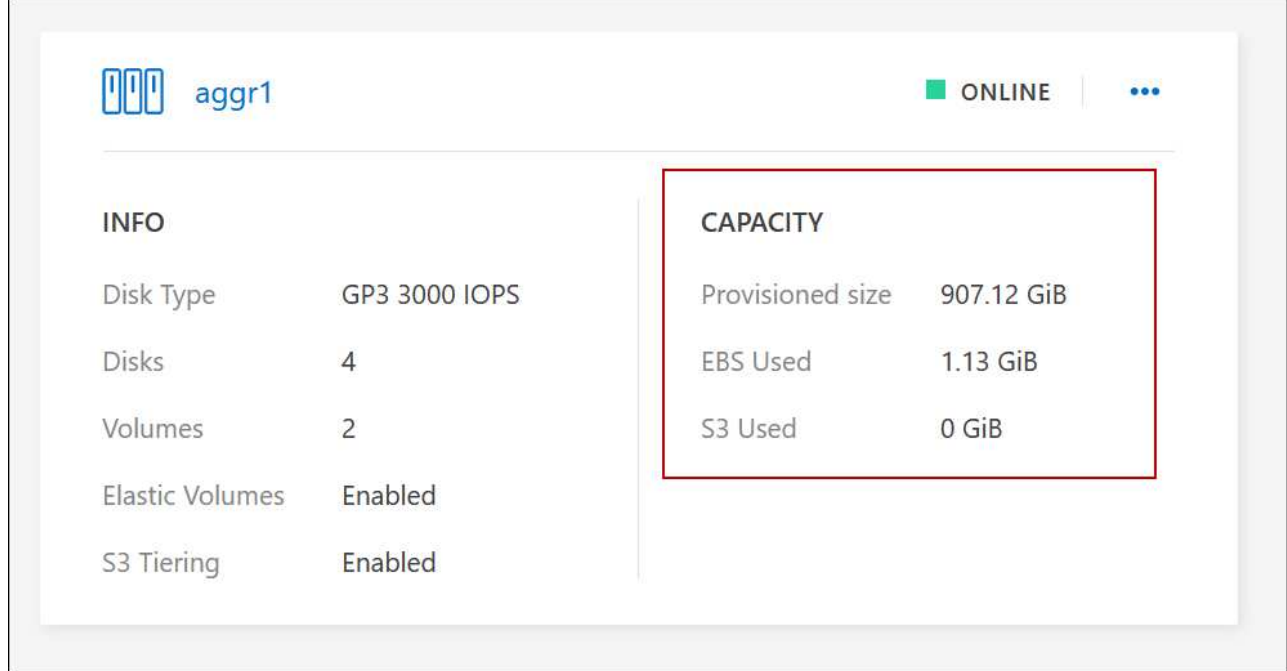

- 2. Si es necesario, añada discos a un agregado existente:
	- a. Seleccione el agregado y haga clic en el **… (Icono de puntos suspensivos) > Agregar discos**.
	- b. Seleccione el número de discos que desea agregar y, a continuación, haga clic en **Agregar**.
- 3. Si no hay agregados con capacidad disponible, cree un nuevo agregado.

Para obtener más información, consulte ["Creación de agregados"](https://docs.netapp.com/es-es/bluexp-cloud-volumes-ontap/task-create-aggregates.html).

- 4. Utilice System Manager o la interfaz de línea de comandos para mover los volúmenes al agregado.
- 5. En la mayoría de las situaciones, se puede usar System Manager para mover volúmenes.

Para ver instrucciones, consulte ["Guía exprés de traslado de volúmenes de ONTAP 9".](http://docs.netapp.com/ontap-9/topic/com.netapp.doc.exp-vol-move/home.html)

### **Motivos por los que es posible que un movimiento de volumen sea lento**

El movimiento de un volumen puede tardar más de lo esperado si se da alguna de las siguientes condiciones en el caso de Cloud Volumes ONTAP:

- El volumen es un clon.
- El volumen es el elemento principal de un clon.
- Los agregados de origen o destino tienen un único disco HDD de rendimiento optimizado (st1).
- Uno de los agregados utiliza un esquema de nomenclatura anterior para los objetos. Ambos agregados tienen que utilizar el mismo formato de nombre.

Se utiliza un esquema de nomenclatura anterior si se habilitó la organización en niveles de datos en un agregado de la versión 9.4 o anterior.

- La configuración de cifrado no coincide con los agregados de origen y destino; o bien, hay una nueva clave en curso.
- Se especificó la opción *-Tiering-policy* en el movimiento del volumen para cambiar la política de organización en niveles.

• Se especificó la opción *-generate-destination-key* en el movimiento de volúmenes.

## **Ver los volúmenes de FlexGroup**

Puede ver los volúmenes de FlexGroup creados a través de la CLI o de System Manager directamente a través de la pestaña volúmenes en BlueXP. Idéntico a la información proporcionada para volúmenes de FlexVol, BlueXP proporciona información detallada sobre los volúmenes de FleGroup creados mediante un icono de volúmenes dedicados. En el icono volúmenes, es posible identificar cada grupo de volúmenes FlexGroup mediante el texto sobre el ratón del icono. Además, puede identificar y ordenar los volúmenes de FlexGroup en la vista de lista Volumes a través de la columna estilo de volumen.

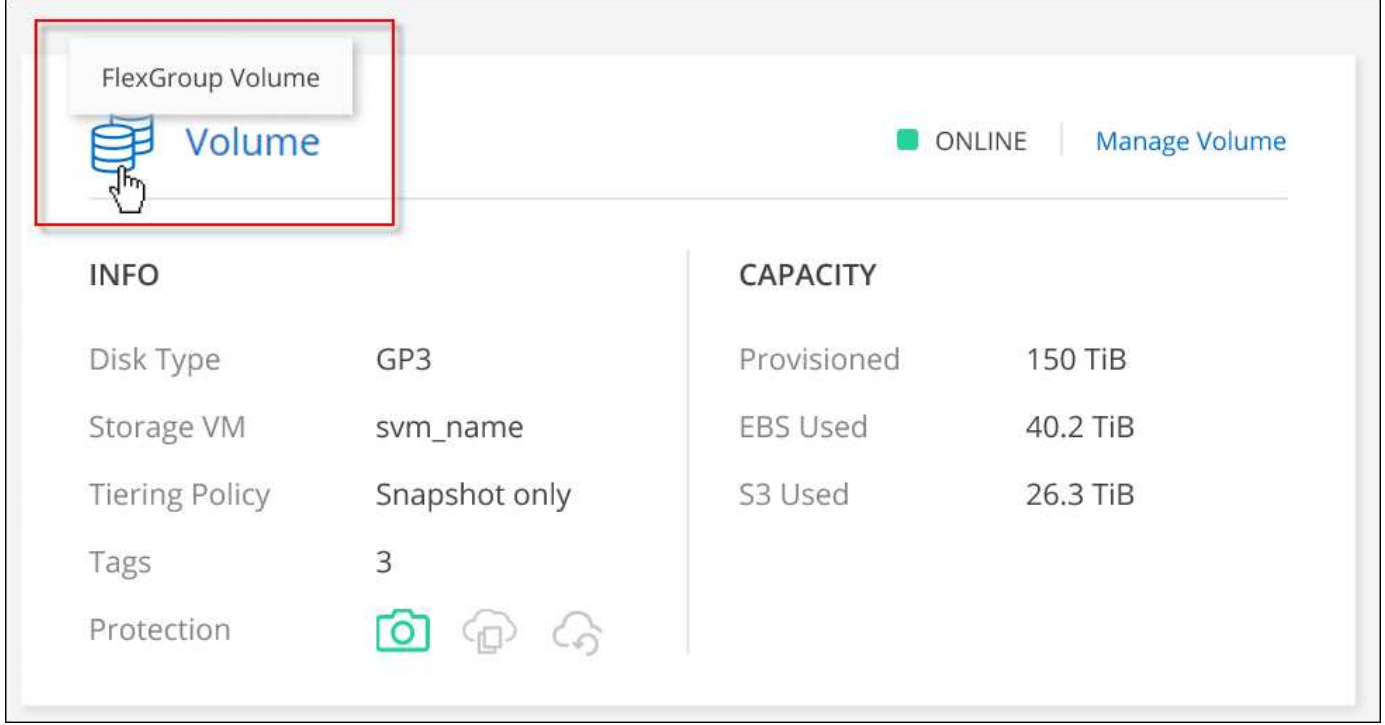

Actualmente, solo puede ver los volúmenes de FlexGroup existentes en BlueXP. La capacidad para crear volúmenes de FlexGroup en BlueXP no está disponible pero está planificada para una versión futura.

## <span id="page-18-0"></span>**Organización en niveles de los datos inactivos en almacenamiento de objetos de bajo coste**

Puede reducir los costes de almacenamiento de Cloud Volumes ONTAP combinando un nivel de rendimiento de SSD o HDD para datos activos con un nivel de capacidad de almacenamiento de objetos para los datos inactivos. La organización en niveles de datos utiliza la tecnología FabricPool. Para obtener información general de alto nivel, consulte ["Información general sobre organización en niveles de datos"](https://docs.netapp.com/es-es/bluexp-cloud-volumes-ontap/concept-data-tiering.html).

Para configurar la organización en niveles de los datos, debe hacer lo siguiente:

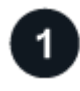

 $(\dagger)$ 

 **Elija una configuración compatible**

La mayoría de configuraciones son compatibles. Si tiene un sistema Cloud Volumes ONTAP con la versión más reciente, debería ser bueno. ["Leer más"](#page-18-0).

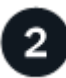

#### **Garantice la conectividad entre Cloud Volumes ONTAP y el almacenamiento de objetos**

- Para AWS, necesitará un extremo de VPC a S3. [Leer más](#page-20-0).
- Para Azure, ya no necesitará hacer nada mientras BlueXP tenga los permisos necesarios. [Leer más.](#page-20-1)
- Para Google Cloud, necesita configurar la subred para acceso privado a Google y configurar una cuenta de servicio. [Leer más.](#page-21-0)

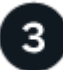

#### **Compruebe que tiene un agregado con la organización en niveles habilitada**

La organización en niveles de los datos debe estar habilitada en un agregado para poder habilitar la organización en niveles de los datos en un volumen. Debe conocer los requisitos de los volúmenes nuevos y existentes. [Leer más](#page-21-1).

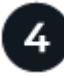

÷.

#### **Elija una política de organización en niveles cuando cree, modifique o replique un volumen**

BlueXP le solicita que elija una política de organización en niveles al crear, modificar o replicar un volumen.

- ["Organización en niveles de los datos en volúmenes de lectura y escritura"](#page-18-0)
- ["Organización en niveles de los datos en los volúmenes de protección de datos"](#page-18-0)

#### **¿Qué'no se requiere para la organización en niveles de datos?**

- No es necesario instalar una licencia de funciones para habilitar la organización en niveles de datos.
- No es necesario crear un almacén de objetos para el nivel de capacidad. BlueXP lo hace por ti.
- No es necesario habilitar la organización en niveles de datos en el nivel del sistema.

BlueXP crea un almacén de objetos para datos inactivos cuando se crea el sistema, [siempre que no haya problemas de conectividad ni de permisos](#page-21-2). A continuación, simplemente tiene que habilitar la organización en niveles de los datos en volúmenes (y, en algunos casos, [en agregados](#page-21-1)).

#### **Configuraciones compatibles con la organización en niveles de los datos**

Puede habilitar la organización en niveles de los datos al utilizar configuraciones y funciones específicas.

#### **Compatibilidad con AWS**

- La organización en niveles de datos es compatible en AWS a partir de Cloud Volumes ONTAP 9.2.
- El nivel de rendimiento puede ser SSD de uso general (gp3 o gp2) o SSD de IOPS aprovisionados (io1).

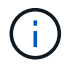

No se recomienda la organización en niveles de los datos para el almacenamiento de objetos cuando se utilizan unidades HDD optimizadas para el rendimiento (st1).

#### **Compatible con Azure**

- La siguiente es compatible con la organización en niveles de datos en Azure:
	- Versión 9.4 en sistemas de un solo nodo
	- Versión 9.6 con pares de alta disponibilidad
- El nivel de rendimiento puede ser discos gestionados Premium SSD, discos gestionados Standard SSD o discos gestionados Standard HDD.

#### **Compatibilidad con Google Cloud**

- La organización en niveles de datos es compatible con Google Cloud a partir de Cloud Volumes ONTAP 9.6.
- El nivel de rendimiento puede ser discos persistentes SSD, discos persistentes equilibrados o discos persistentes estándar.

#### **Interoperabilidad de funciones**

- Las tecnologías de cifrado admiten la organización en niveles de datos.
- Debe estar habilitado thin provisioning en los volúmenes.

### **Requisitos**

En función de su proveedor de cloud, se deben configurar determinadas conexiones y permisos para que Cloud Volumes ONTAP pueda organizar en niveles los datos inactivos en el almacenamiento de objetos.

#### <span id="page-20-0"></span>**Requisitos para organizar en niveles los datos fríos en AWS S3**

Compruebe que Cloud Volumes ONTAP tenga una conexión con S3. La mejor forma de proporcionar esa conexión es crear un extremo de VPC con el servicio S3. Para ver instrucciones, consulte ["Documentación de](https://docs.aws.amazon.com/AmazonVPC/latest/UserGuide/vpce-gateway.html#create-gateway-endpoint) [AWS: Crear un extremo de puerta de enlace".](https://docs.aws.amazon.com/AmazonVPC/latest/UserGuide/vpce-gateway.html#create-gateway-endpoint)

Al crear el extremo VPC, asegúrese de seleccionar la región, VPC y tabla de rutas que correspondan a la instancia de Cloud Volumes ONTAP. También debe modificar el grupo de seguridad para añadir una regla de HTTPS de salida que habilite el tráfico hacia el extremo de S3. De lo contrario, Cloud Volumes ONTAP no puede conectarse con el servicio S3.

Si experimenta algún problema, consulte ["Centro de conocimientos de soporte de AWS: ¿por qué no puedo](https://aws.amazon.com/premiumsupport/knowledge-center/connect-s3-vpc-endpoint/) [conectarme a un bloque de S3 mediante un extremo de VPC de puerta de enlace?".](https://aws.amazon.com/premiumsupport/knowledge-center/connect-s3-vpc-endpoint/)

#### <span id="page-20-1"></span>**Requisitos para organizar los datos fríos en niveles en almacenamiento de Azure Blob**

No es necesario configurar una conexión entre el nivel de rendimiento y el nivel de capacidad siempre que BlueXP tenga los permisos necesarios. BlueXP habilita un extremo de servicio de vnet para usted si la función personalizada para el conector tiene estos permisos:

```
"Microsoft.Network/virtualNetworks/subnets/write",
"Microsoft.Network/routeTables/join/action",
```
Los permisos se incluyen de forma predeterminada en la función personalizada. ["Ver permiso de Azure para el](https://docs.netapp.com/us-en/bluexp-setup-admin/reference-permissions-azure.html) [conector"](https://docs.netapp.com/us-en/bluexp-setup-admin/reference-permissions-azure.html)

#### <span id="page-21-0"></span>**Requisitos para organizar los datos inactivos en niveles en Google Cloud Storage cucharón**

- La subred en la que reside Cloud Volumes ONTAP debe estar configurada para acceso privado a Google. Para obtener instrucciones, consulte ["Documentación de Google Cloud: Configuración de Private Google](https://cloud.google.com/vpc/docs/configure-private-google-access) [Access".](https://cloud.google.com/vpc/docs/configure-private-google-access)
- Debe adjuntarse una cuenta de servicio a Cloud Volumes ONTAP.

["Aprenda a configurar esta cuenta de servicio".](https://docs.netapp.com/es-es/bluexp-cloud-volumes-ontap/task-creating-gcp-service-account.html)

Se le pedirá que seleccione esta cuenta de servicio al crear un entorno de trabajo de Cloud Volumes ONTAP.

Si no selecciona ninguna cuenta de servicio durante la implementación, deberá cerrar Cloud Volumes ONTAP, ir a la consola de Google Cloud y, a continuación, conectar la cuenta de servicio a las instancias de Cloud Volumes ONTAP. A continuación, puede habilitar la organización en niveles de los datos como se describe en la sección siguiente.

• Para cifrar el bloque con claves de cifrado gestionadas por el cliente, habilite el bloque de almacenamiento de Google Cloud para usar la clave.

["Descubra cómo usar las claves de cifrado gestionadas por el cliente con Cloud Volumes ONTAP"](https://docs.netapp.com/es-es/bluexp-cloud-volumes-ontap/task-setting-up-gcp-encryption.html).

#### <span id="page-21-2"></span>**Activación de la organización en niveles de datos tras la implementación de los requisitos**

BlueXP crea un almacén de objetos para datos inactivos cuando se crea el sistema, siempre que no haya problemas de conectividad o permisos. Si no implementó los requisitos mencionados anteriormente hasta después de crear el sistema, deberá habilitar manualmente la organización en niveles mediante la API o System Manager, para crear el almacén de objetos.

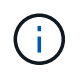

La capacidad de habilitar la organización en niveles a través de la interfaz de usuario de BlueXP estará disponible en una futura versión de Cloud Volumes ONTAP.

## <span id="page-21-1"></span>**Garantía de que la organización en niveles está activada en agregados**

La organización en niveles de los datos debe estar habilitada en un agregado para poder habilitar la organización en niveles de los datos en un volumen. Debe conocer los requisitos de los volúmenes nuevos y existentes.

#### • **nuevos volúmenes**

Si va a habilitar la organización en niveles de datos en un nuevo volumen, no tendrá que preocuparse de habilitar la organización en niveles de los datos en un agregado. BlueXP crea el volumen en un agregado existente que tiene activada la organización en niveles o crea un nuevo agregado para el volumen si aún no existe ningún agregado con la función de organización en niveles de datos.

#### • **volúmenes existentes**

Si desea habilitar la organización en niveles de datos en un volumen existente, debe asegurarse de que la organización en niveles de datos esté habilitada en el agregado subyacente. Si la organización en niveles de datos no está habilitada en el agregado existente, deberá usar System Manager para adjuntar un agregado existente al almacén de objetos.

#### **Pasos para confirmar si la organización en niveles está habilitada en un agregado**

- 1. Abra el entorno de trabajo en BlueXP.
- 2. Haga clic en la pestaña Aggregates.
- 3. Desplácese hasta el icono deseado y verifique si la organización en niveles está habilitada o deshabilitada en el agregado.

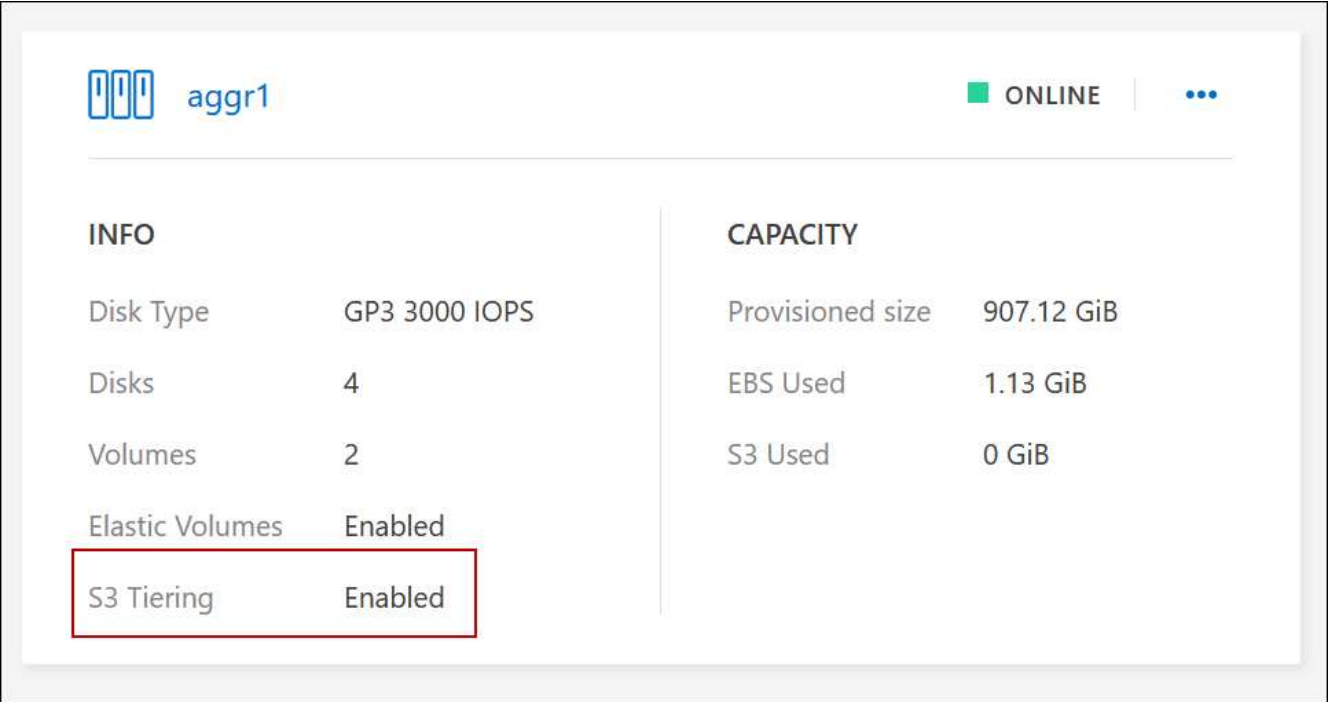

### **Pasos para habilitar la organización en niveles en un agregado**

- 1. En System Manager, haga clic en **almacenamiento > niveles**.
- 2. Haga clic en el menú de acción del agregado y seleccione **Adjuntar niveles de cloud**.
- 3. Seleccione el nivel de nube que desea adjuntar y haga clic en **Guardar**.

### **El futuro**

Ahora puede habilitar la organización en niveles de los datos en volúmenes nuevos y existentes, como se explica en la siguiente sección.

## **Organización en niveles de los datos de volúmenes de lectura y escritura**

Cloud Volumes ONTAP puede organizar los datos inactivos en niveles en volúmenes de lectura y escritura para un almacenamiento de objetos rentable, liberando al nivel de rendimiento de los datos activos.

## **Pasos**

1. En la pestaña Volumes en el entorno de trabajo, cree un volumen nuevo o cambie el nivel de un volumen existente:

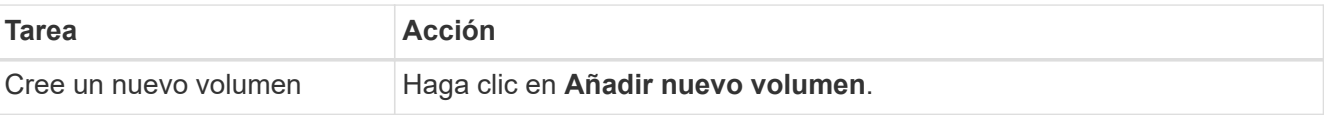

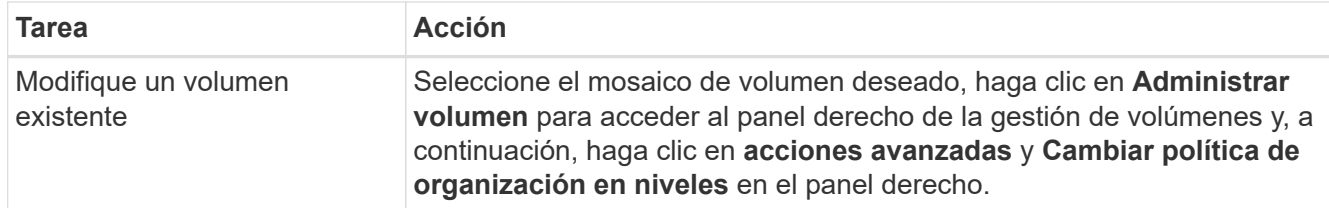

2. Seleccione una política de organización en niveles.

Para obtener una descripción de estas políticas, consulte ["Información general sobre organización en](https://docs.netapp.com/es-es/bluexp-cloud-volumes-ontap/concept-data-tiering.html) [niveles de datos".](https://docs.netapp.com/es-es/bluexp-cloud-volumes-ontap/concept-data-tiering.html)

#### **ejemplo**

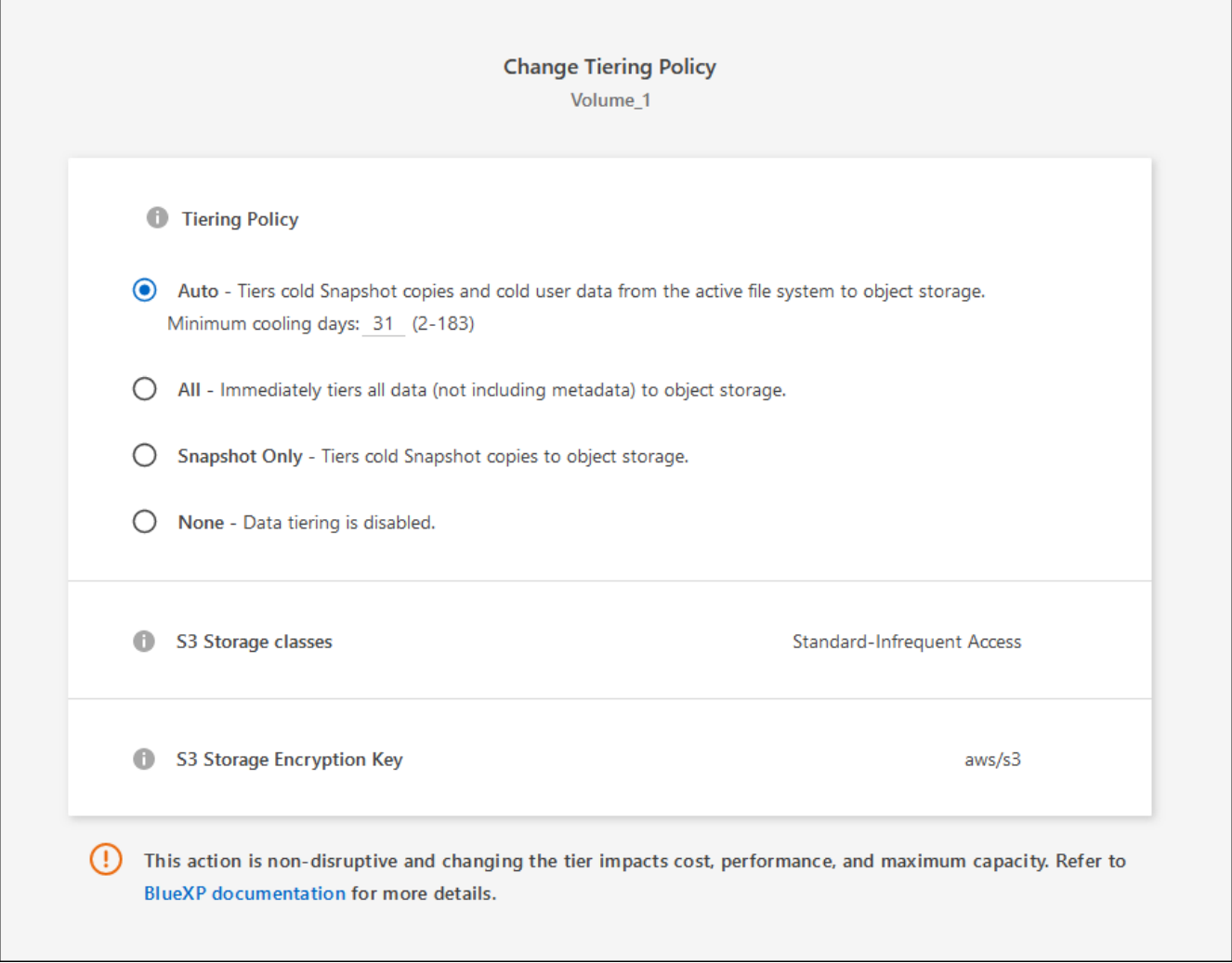

BlueXP crea un nuevo agregado para el volumen si aún no existe un agregado habilitado para la organización en niveles de datos.

## **Organización en niveles de los datos de los volúmenes de protección de datos**

Cloud Volumes ONTAP puede organizar los datos en niveles desde un volumen de protección de datos a un nivel de capacidad. Si activa el volumen de destino, los datos se mueven gradualmente al nivel de rendimiento a medida que se leen.

#### **Pasos**

- 1. En el menú de navegación de la izquierda, selecciona **almacenamiento > Canvas**.
- 2. En la página lienzo, seleccione el entorno de trabajo que contiene el volumen de origen y, a continuación, arrástrelo al entorno de trabajo al que desea replicar el volumen.
- 3. Siga las indicaciones hasta llegar a la página Tiering y habilitar la organización en niveles de datos en el almacenamiento de objetos.

#### **ejemplo**

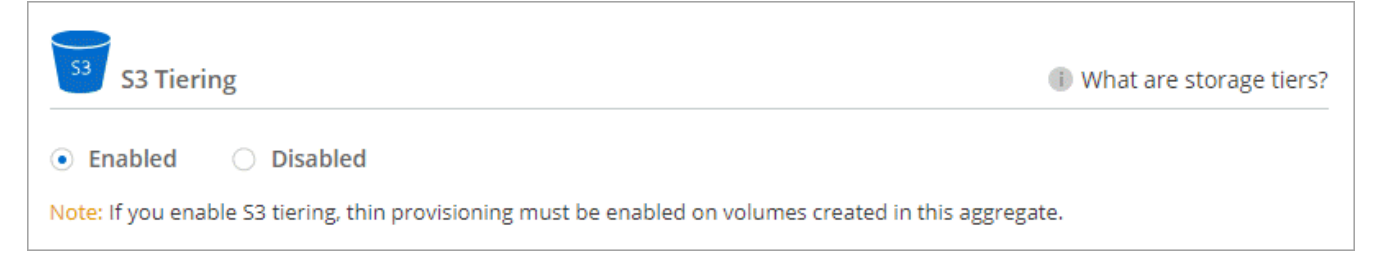

Para obtener ayuda sobre la replicación de datos, consulte ["Replicar datos hacia y desde el cloud"](https://docs.netapp.com/us-en/bluexp-replication/task-replicating-data.html).

## **Cambio del tipo de almacenamiento para datos organizados por niveles**

Después de poner en marcha Cloud Volumes ONTAP, puede reducir sus costes de almacenamiento cambiando la clase de almacenamiento para los datos inactivos a los que no se ha accedido durante 30 días. Los costes de acceso son más elevados si se accede a los datos, por lo que debe tener en cuenta antes de cambiar la clase de almacenamiento.

El tipo de almacenamiento para los datos por niveles es de amplio alcance del sistema: it no por volumen.

Para obtener más información sobre las clases de almacenamiento compatibles, consulte ["Información](https://docs.netapp.com/es-es/bluexp-cloud-volumes-ontap/concept-data-tiering.html) [general sobre organización en niveles de datos".](https://docs.netapp.com/es-es/bluexp-cloud-volumes-ontap/concept-data-tiering.html)

#### **Pasos**

- 1. En el entorno de trabajo, haga clic en el icono de menú y, a continuación, haga clic en **clases de almacenamiento** o **almacenamiento en blob**.
- 2. Elija una clase de almacenamiento y, a continuación, haga clic en **Guardar**.

## **Cambiar la relación entre el espacio libre y la organización en niveles de los datos**

La relación entre el espacio libre y la organización en niveles de los datos define cuánto espacio libre se requiere en SSD/HDD de Cloud Volumes ONTAP al organizar los datos en niveles en el almacenamiento de objetos. La configuración predeterminada es 10% de espacio libre, pero puede ajustar la configuración en función de sus necesidades.

Por ejemplo, es posible que elija menos del 10 % de espacio libre para garantizar que utiliza la capacidad adquirida. BlueXP puede entonces comprar discos adicionales para usted cuando se requiera capacidad adicional (hasta que alcance el límite de disco para el agregado).

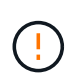

Si no hay espacio suficiente, Cloud Volumes ONTAP no puede mover los datos y podría experimentar una degradación del rendimiento. Cualquier cambio debe hacerse con precaución. Si no está seguro, póngase en contacto con el servicio de soporte de NetApp para obtener instrucciones.

La relación es importante en escenarios de recuperación ante desastres, ya que a medida que se leen los datos del almacén de objetos, Cloud Volumes ONTAP traslada los datos a SSD/HDD para proporcionar un mejor rendimiento. Si no hay espacio suficiente, Cloud Volumes ONTAP no puede mover los datos. Tenga esto en cuenta a la hora de cambiar la proporción para que pueda satisfacer sus requisitos empresariales.

#### **Pasos**

1. En la parte superior derecha de la consola de BlueXP, haz clic en el icono **Configuración** y selecciona **Configuración de Cloud Volumes ONTAP**.

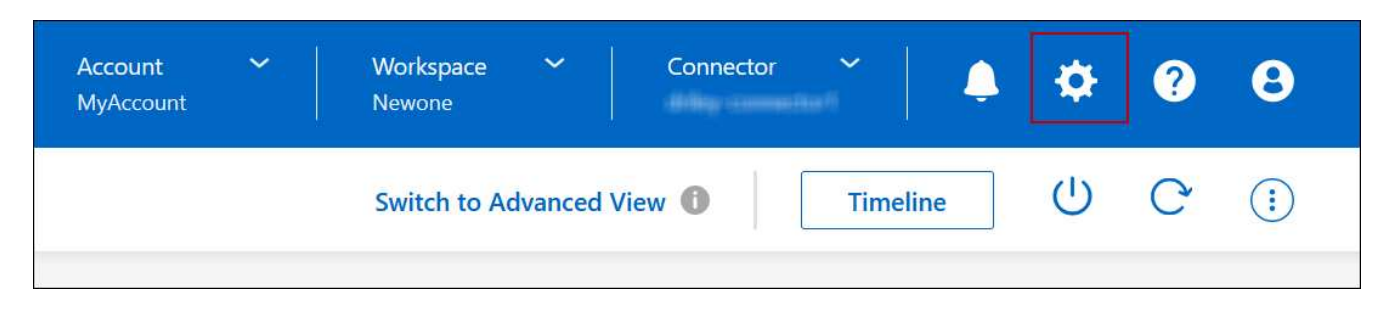

- 2. En **capacidad**, haga clic en **umbrales de capacidad agregada relación de espacio libre para la organización en niveles de datos**.
- 3. Cambie la relación de espacio libre en función de sus requisitos y haga clic en **Guardar**.

## **Cambiar el período de refrigeración de la política de organización automática en niveles**

Si habilitó la organización en niveles de datos en un volumen Cloud Volumes ONTAP mediante la política *auto* Tiering, puede ajustar el período de refrigeración predeterminado en función de las necesidades del negocio. Esta acción es compatible únicamente con API y CLI.

El período de refrigeración es el número de días en los que los datos del usuario en un volumen deben permanecer inactivos antes de considerarlos «activos» y moverlos a un almacenamiento de objetos.

El período de refrigeración predeterminado para la política de organización automática en niveles es de 31 días. Puede cambiar el período de refrigeración de la siguiente manera:

- 9.8 o posterior: de 2 días a 183 días
- 9.7 o anterior: de 2 días a 63 días

#### **Paso**

1. Utilice el parámetro *minimiumCoolingDays* con su solicitud de API al crear un volumen o modificar un volumen existente.

## <span id="page-25-0"></span>**Conectar una LUN a un host**

Cuando se crea un volumen iSCSI, BlueXP crea automáticamente una LUN para usted. Lo hemos hecho sencillo creando sólo una LUN por volumen, por lo que no hay que realizar ninguna gestión. Después de crear el volumen, utilice el IQN para conectarse con el LUN desde los hosts.

Tenga en cuenta lo siguiente:

- La gestión automática de capacidad de BlueXP no se aplica a las LUN. Cuando BlueXP crea una LUN, deshabilita la función de crecimiento automático.
- Puede crear LUN adicionales desde System Manager o desde la CLI.

#### **Pasos**

- 1. En el menú de navegación de la izquierda, selecciona **almacenamiento > Canvas**.
- 2. En la página lienzo, haga doble clic en el entorno de trabajo Cloud Volumes ONTAP en el que desea gestionar los volúmenes.
- 3. En el entorno de trabajo, haga clic en la ficha **Volumes**.
- 4. En la ficha volúmenes, desplácese hasta el título de volumen deseado y, a continuación, haga clic en **gestionar volumen** para acceder al panel derecho de la gestión de volúmenes.
- 5. Haga clic en **Target IQN**.
- 6. Haga clic en **Copiar** para copiar el nombre del IQN.
- 7. Configurar una conexión iSCSI desde el host al LUN.
	- ["Configuración exprés de iSCSI de ONTAP 9 para Red Hat Enterprise Linux: Iniciar las sesiones iSCSI](http://docs.netapp.com/ontap-9/topic/com.netapp.doc.exp-iscsi-rhel-cg/GUID-15E8C226-BED5-46D0-BAED-379EA4311340.html) [con el destino"](http://docs.netapp.com/ontap-9/topic/com.netapp.doc.exp-iscsi-rhel-cg/GUID-15E8C226-BED5-46D0-BAED-379EA4311340.html)
	- ["Configuración exprés de iSCSI para Windows de ONTAP 9: Iniciar sesiones iSCSI con el destino"](http://docs.netapp.com/ontap-9/topic/com.netapp.doc.exp-iscsi-cpg/GUID-857453EC-90E9-4AB6-B543-83827CF374BF.html)
	- ["Configuración de hosts SAN ONTAP"](https://docs.netapp.com/us-en/ontap-sanhost/)

## <span id="page-26-0"></span>**Acelere el acceso a los datos con volúmenes de FlexCache**

Un volumen FlexCache es un volumen de almacenamiento que almacena en caché datos leídos de SMB y NFS de un volumen de origen (o origen). Las lecturas posteriores a los datos almacenados en caché hacen que el acceso a los datos sea más rápido.

Puede usar volúmenes de FlexCache para acelerar el acceso a los datos o para descargar el tráfico de volúmenes con un acceso frecuente. Los volúmenes FlexCache ayudan a mejorar el rendimiento, en especial cuando los clientes necesitan acceder a los mismos datos en repetidas ocasiones, ya que los datos pueden ofrecerse directamente sin tener que acceder al volumen de origen. Los volúmenes FlexCache funcionan bien con cargas de trabajo del sistema que requieren una gran cantidad de lecturas.

BlueXP proporciona gestión de FlexCache Volumes con el ["Almacenamiento en caché de volúmenes de](https://docs.netapp.com/us-en/bluexp-volume-caching/index.html) [BlueXP"](https://docs.netapp.com/us-en/bluexp-volume-caching/index.html) servicio.

También puede usar la interfaz de línea de comandos de ONTAP o ONTAP System Manager para crear y gestionar volúmenes de FlexCache:

- ["Guía completa de volúmenes de FlexCache para un acceso más rápido a los datos"](http://docs.netapp.com/ontap-9/topic/com.netapp.doc.pow-fc-mgmt/home.html)
- ["Creación de volúmenes de FlexCache en System Manager"](http://docs.netapp.com/ontap-9/topic/com.netapp.doc.onc-sm-help-960/GUID-07F4C213-076D-4FE8-A8E3-410F49498D49.html)

BlueXP genera una licencia de FlexCache para todos los nuevos sistemas Cloud Volumes ONTAP. La licencia incluye un límite de uso de 500 GIB.

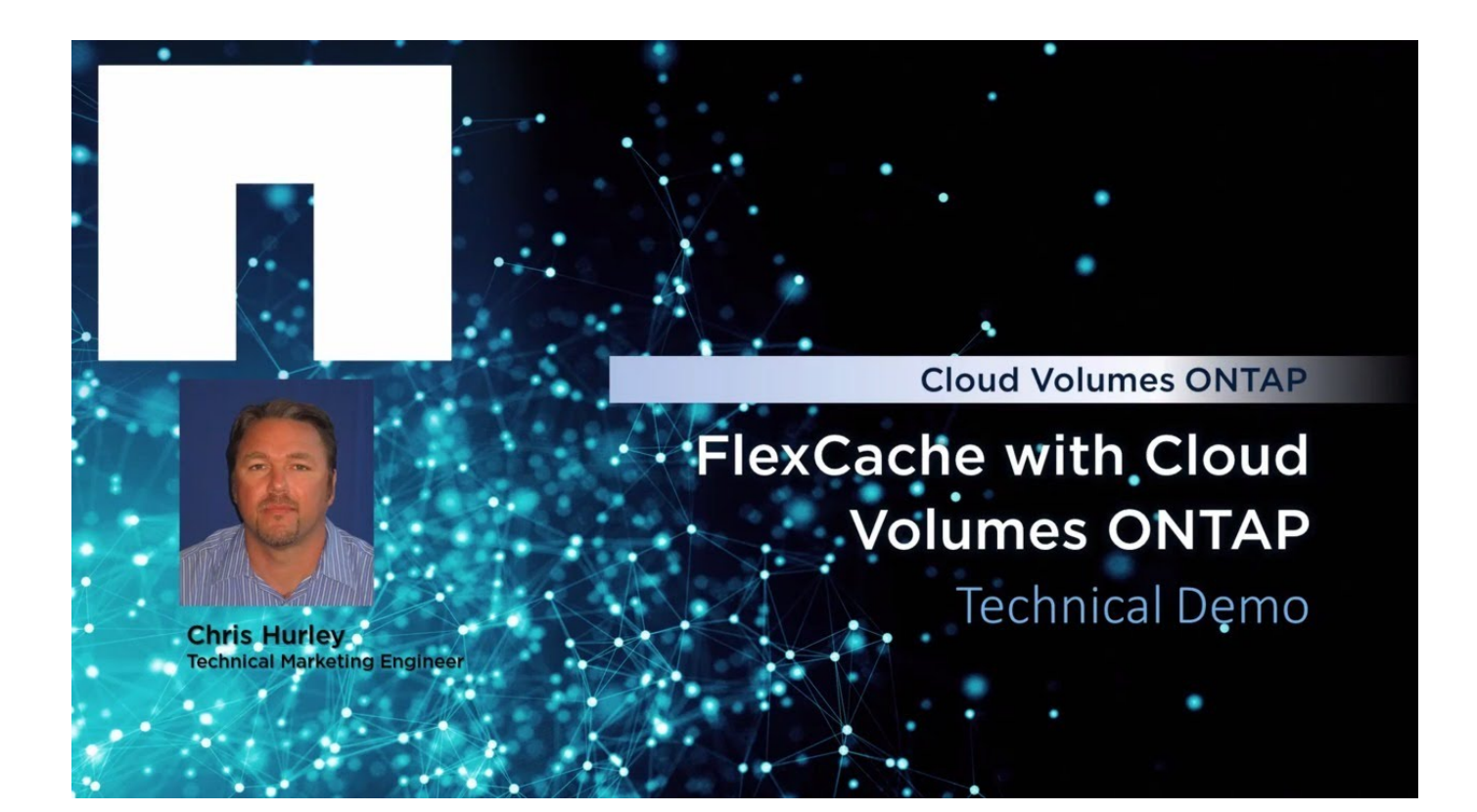

#### **Información de copyright**

Copyright © 2024 NetApp, Inc. Todos los derechos reservados. Imprimido en EE. UU. No se puede reproducir este documento protegido por copyright ni parte del mismo de ninguna forma ni por ningún medio (gráfico, electrónico o mecánico, incluidas fotocopias, grabaciones o almacenamiento en un sistema de recuperación electrónico) sin la autorización previa y por escrito del propietario del copyright.

El software derivado del material de NetApp con copyright está sujeto a la siguiente licencia y exención de responsabilidad:

ESTE SOFTWARE LO PROPORCIONA NETAPP «TAL CUAL» Y SIN NINGUNA GARANTÍA EXPRESA O IMPLÍCITA, INCLUYENDO, SIN LIMITAR, LAS GARANTÍAS IMPLÍCITAS DE COMERCIALIZACIÓN O IDONEIDAD PARA UN FIN CONCRETO, CUYA RESPONSABILIDAD QUEDA EXIMIDA POR EL PRESENTE DOCUMENTO. EN NINGÚN CASO NETAPP SERÁ RESPONSABLE DE NINGÚN DAÑO DIRECTO, INDIRECTO, ESPECIAL, EJEMPLAR O RESULTANTE (INCLUYENDO, ENTRE OTROS, LA OBTENCIÓN DE BIENES O SERVICIOS SUSTITUTIVOS, PÉRDIDA DE USO, DE DATOS O DE BENEFICIOS, O INTERRUPCIÓN DE LA ACTIVIDAD EMPRESARIAL) CUALQUIERA SEA EL MODO EN EL QUE SE PRODUJERON Y LA TEORÍA DE RESPONSABILIDAD QUE SE APLIQUE, YA SEA EN CONTRATO, RESPONSABILIDAD OBJETIVA O AGRAVIO (INCLUIDA LA NEGLIGENCIA U OTRO TIPO), QUE SURJAN DE ALGÚN MODO DEL USO DE ESTE SOFTWARE, INCLUSO SI HUBIEREN SIDO ADVERTIDOS DE LA POSIBILIDAD DE TALES DAÑOS.

NetApp se reserva el derecho de modificar cualquiera de los productos aquí descritos en cualquier momento y sin aviso previo. NetApp no asume ningún tipo de responsabilidad que surja del uso de los productos aquí descritos, excepto aquello expresamente acordado por escrito por parte de NetApp. El uso o adquisición de este producto no lleva implícita ninguna licencia con derechos de patente, de marcas comerciales o cualquier otro derecho de propiedad intelectual de NetApp.

Es posible que el producto que se describe en este manual esté protegido por una o más patentes de EE. UU., patentes extranjeras o solicitudes pendientes.

LEYENDA DE DERECHOS LIMITADOS: el uso, la copia o la divulgación por parte del gobierno están sujetos a las restricciones establecidas en el subpárrafo (b)(3) de los derechos de datos técnicos y productos no comerciales de DFARS 252.227-7013 (FEB de 2014) y FAR 52.227-19 (DIC de 2007).

Los datos aquí contenidos pertenecen a un producto comercial o servicio comercial (como se define en FAR 2.101) y son propiedad de NetApp, Inc. Todos los datos técnicos y el software informático de NetApp que se proporcionan en este Acuerdo tienen una naturaleza comercial y se han desarrollado exclusivamente con fondos privados. El Gobierno de EE. UU. tiene una licencia limitada, irrevocable, no exclusiva, no transferible, no sublicenciable y de alcance mundial para utilizar los Datos en relación con el contrato del Gobierno de los Estados Unidos bajo el cual se proporcionaron los Datos. Excepto que aquí se disponga lo contrario, los Datos no se pueden utilizar, desvelar, reproducir, modificar, interpretar o mostrar sin la previa aprobación por escrito de NetApp, Inc. Los derechos de licencia del Gobierno de los Estados Unidos de América y su Departamento de Defensa se limitan a los derechos identificados en la cláusula 252.227-7015(b) de la sección DFARS (FEB de 2014).

#### **Información de la marca comercial**

NETAPP, el logotipo de NETAPP y las marcas que constan en <http://www.netapp.com/TM>son marcas comerciales de NetApp, Inc. El resto de nombres de empresa y de producto pueden ser marcas comerciales de sus respectivos propietarios.